## Make it an

## **UPGRADE RESOURCES**

**2020 UPGRADE AUGUST 8, 2020** 

To preview **new features** and see content **specific** to your role, scan the QR-code below to **learn more** or visit **upstate.edu/epicupgr** 

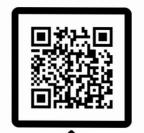

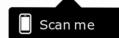

Open the camera on a Wi-Fi connected device and focus it on the QR-code. Click on the pop-up link, and use your Upstate credentials to log in.

Otherwise, visit the resource page at upstate.edu/epicupgr and select your role-specific resource.

Visit the iPage or call your Epic trainer.

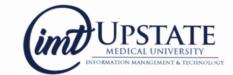

© 2020 Epic Systems Corporation. Used with permission.